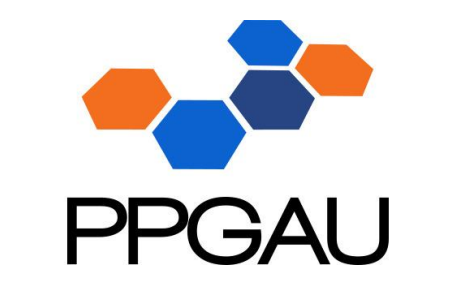

**PROCESSO SELETIVO Editais 02 e 04/2023**

# **Orientações da entrevista**

- Entrar no endereço:<https://conferenciaweb.rnp.br/ufsc/ppgau-ufsc>
- Você deverá se conectar 10 minutos antes do seu horário de entrevista, e aguardar autorização para entrar na sala.
- A entrevista será conduzida pela banca. Não é necessário preparação de slides de apresentação por parte dos candidatos.
- É obrigatório habilitar microfone e webcam nas entrevistas.
- Haverá um teste da sala de entrevistas (**não obrigatório**) no dia 06 de novembro, das 14h30 às 15h30 para os candidatos que quiserem testar som e câmera. O endereço de acesso é o mesmo das entrevistas.
- Caso tenha algum problema, deverá entrar em contato pelo whatsapp 48 3721-6525 (PPGAU).

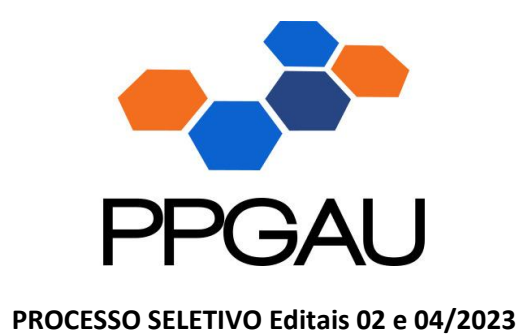

- 1) Entrar no endereço:<https://conferenciaweb.rnp.br/ufsc/ppgau-ufsc>
- 2) Se estiver em andamento, clicar em "Entrar como convidado";

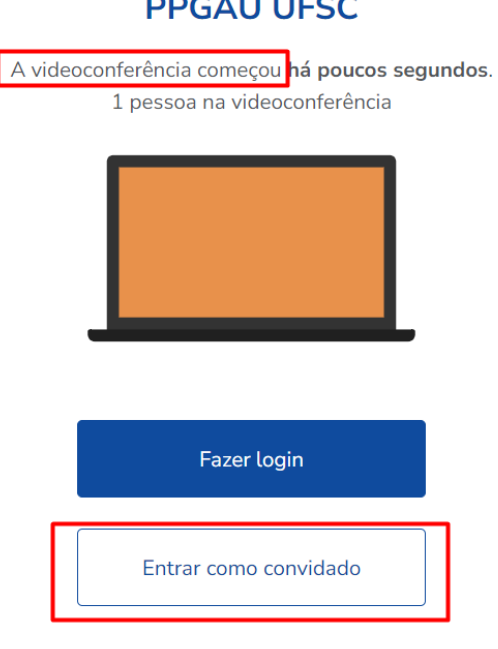

## **PPGAU UFSC**

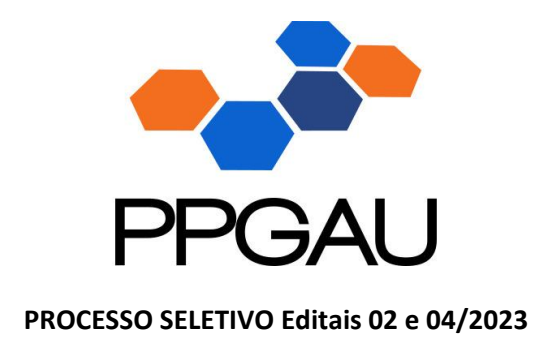

3) Após clicar em entrar como convidado, digite seu nome completo e seu endereço de e-mail e clique em entrar.

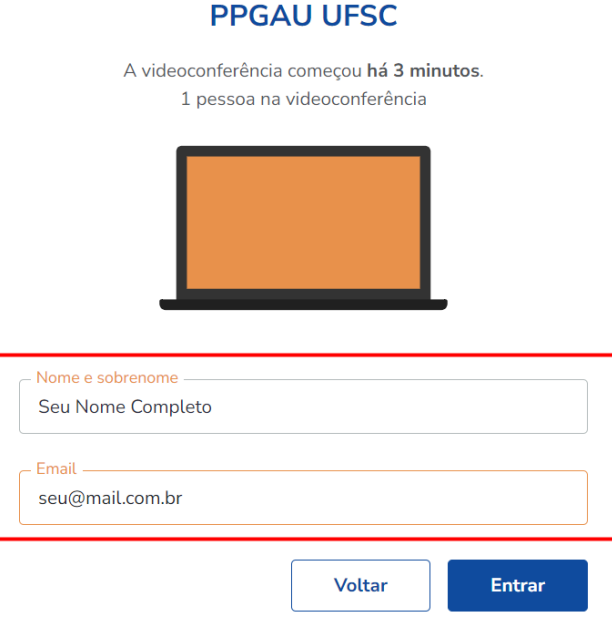

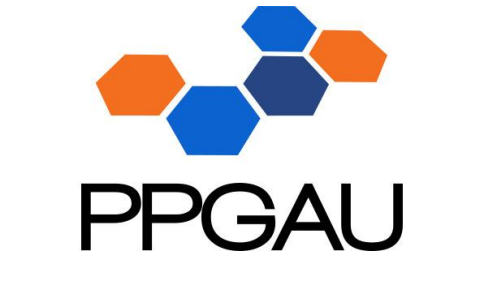

#### **PROCESSO SELETIVO Editais 02 e 04/2023**

### **PPGAU UFSC**

A videoconferência começou há 4 minutos. 1 pessoa na videoconferência

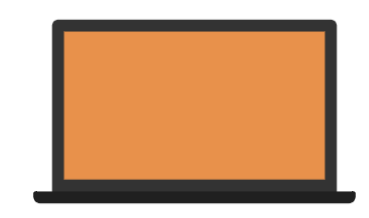

Você entrará como:

### **Seu Nome Completo**

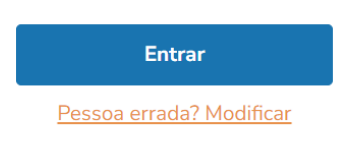

5) Você deverá ser aprovado para entrar na sala. A tela a seguir indica que você está aguardando essa aprovação. Pode demorar vários minutos até a Banca liberar a sua entrada, vai depender da finalização da entrevista anterior. Mas fique atendo, nesta sala a sua URL deverá ser:<https://conferenciaweb.rnp.br/ufsc/ppgau-ufsc>

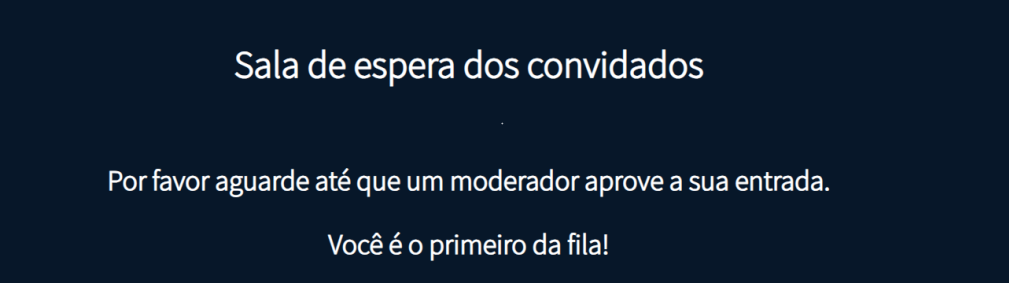

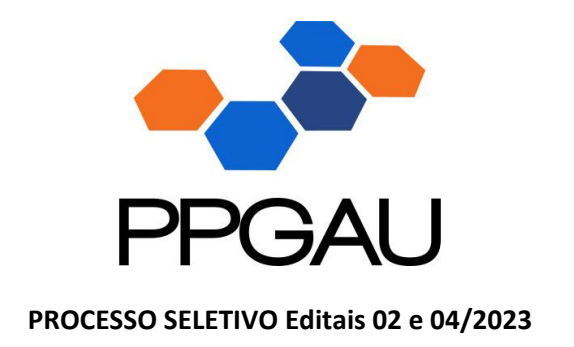

6) Ao ser autorizado, selecione a opção microfone.

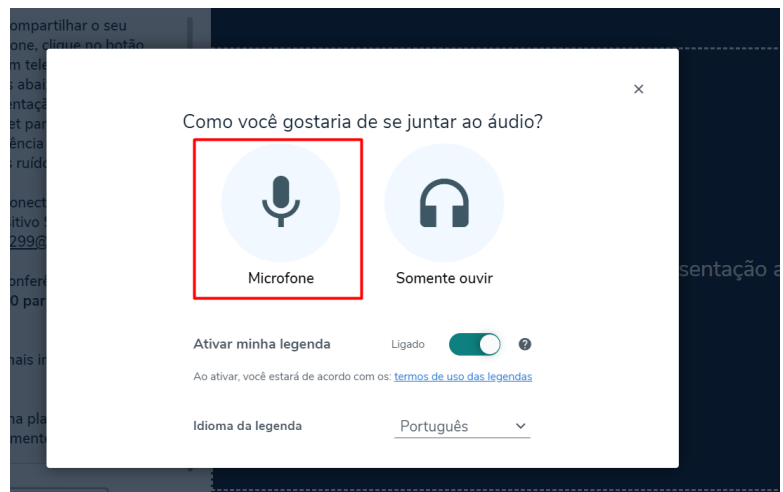

7) Será solicitada a permissão para usar o microfone. Clique em Permitir, e em seguida "Ativar áudio".

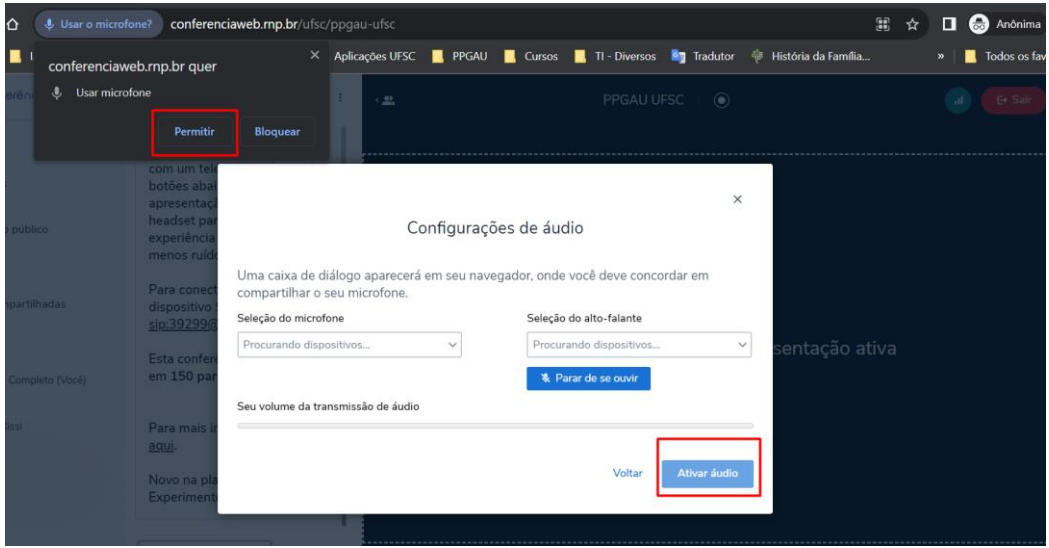

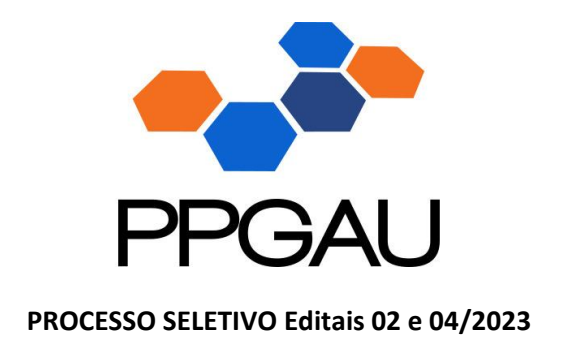

8) Habilite a sua câmera neste ícone na parte inferior da tela e em seguida, será solicitada a permissão para usar a câmera. Em seguida, clique em iniciar compartilhamento.

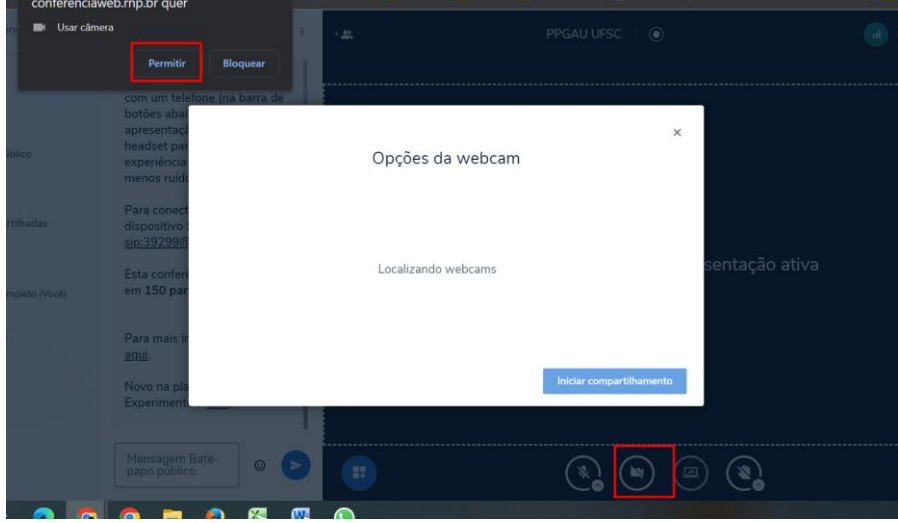

Boa entrevista a todos.